## How to Send a Direct Message with Office Hours Enabled with the App and Website

## Como Enviar uma Mensagem Direta com o Horário de Expediente Habilitado com o Aplicativo e o Site

A equipe pode habilitar o horário de expediente para que as pessoas saibam os melhores horários em que podem ser alcançadas.

Se você iniciar uma mensagem direta com um professor ou membro da equipe que está atualmente fora de seu horário de expediente, você será informado de que eles não estão disponíveis. *Observação: se* você *enviar uma* mensagem *para alguém fora do horário de expediente, a mensagem será entregue quando você clicar em enviar. No entanto, o destinatário pode optar por responder, ou não responder, enquanto estiver fora do escritório.*

## Enviar usando o Navegador do Site

1. Crie uma mensagem direta. Ao selecionar um funcionário que tem o Horário do escritório habilitado, você pode ver uma observação de que "destinario(s) esta(ão) fora do horário comercial". Passe o mouse sobre o(s) nome(s) para ver as horas que cada pessoa que não esta disponível.

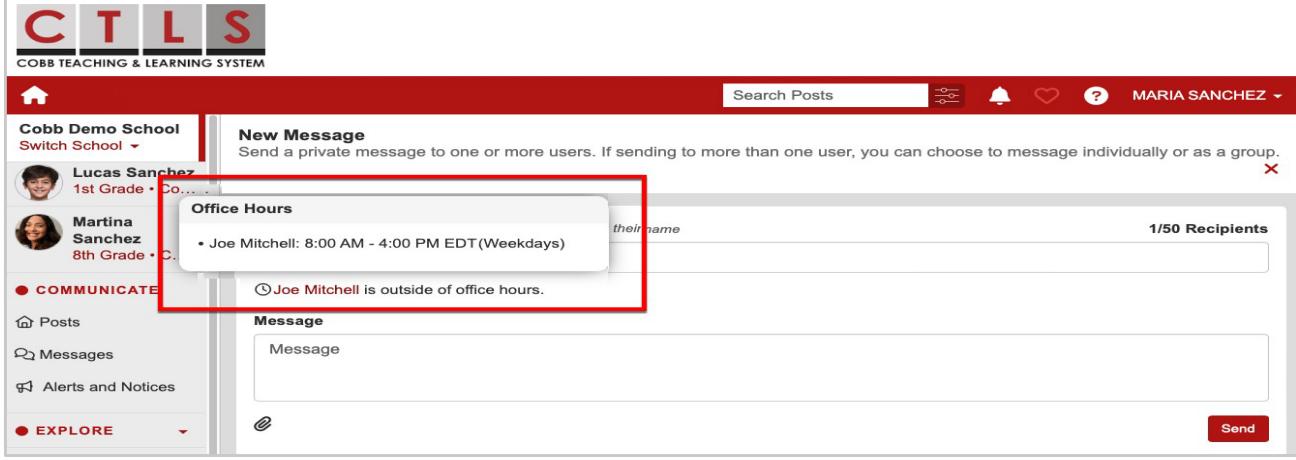

- 2. Se você continuar com sua mensagem, verá um aviso, "Alguns destinatários estão indisponíveis", uma lista de nomes e , "...estão atualmente fora do escritório e não podem responder até que o horário de expediente seja retomado."
- 3. Clique em **enviar** ou **Cancelar para não enviar neste momento** *Nota: Por favor esteja atento ao tempo dos funcionários e envie mensagens diretas durante o horário de expediente.*

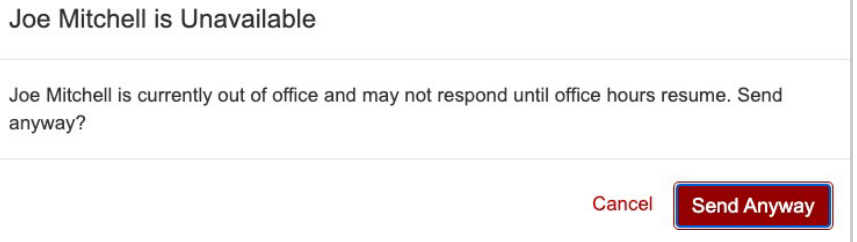

## Enviar Usando o Aplicativo Móvel

- 1. Crie uma mensagem direta. Ao selecionar o funcionário que tem o horário comercial a amostra, você ver uma observação que diz "destinatário esta fora de do expediente de trabalho" **Toque no nome** para ver os horários que cada pessoa não esta disponível.
- 2. Se você continuar com sua mensagem, verá um aviso, "Alguns destinatários estão indisponíveis", uma lista de nomes e , "...estão atualmente fora do escritório e não podem responder até que o horário de expediente seja retomado."
- 3. Toque em **Don't Send (não enviar)** para não enviar neste momento ou **Sim, Enviar** para enviar agora. *Nota: por favor esteja atento ao tempo dos funcionários e envie mensagens diretas durante o horário de expediente.*

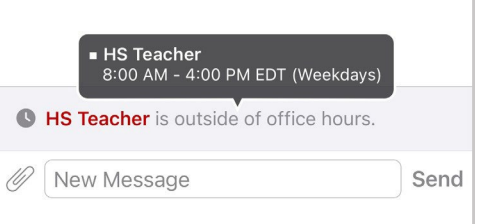

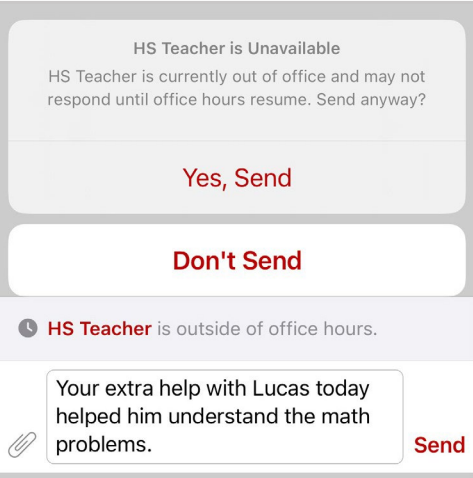